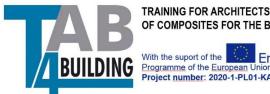

TRAINING FOR ARCHITECTS AND BUILDERS IN THE USE OF COMPOSITES FOR THE BUILDING SECTOR

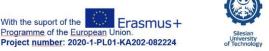

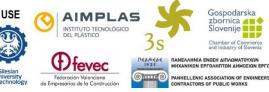

# Instruction for students

# **TAB4BUILDING**

TRAINIG FOR ARCHITECTS AND BUILDERS IN THE USE OF COMPOSITES FOR THE **BUILDING SECTOR** 

Version 1.0

09.2022

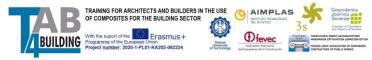

### 1. Course structure

The course is divided into four modules: Materials; Processes; Calculus and Design; Manufacturing.

Each module is divided into units that contain activities and resources.

| <ul> <li>✓ Unit 1.1.</li> </ul> |                          |  |
|---------------------------------|--------------------------|--|
| Composite Mat                   | terials                  |  |
| 1                               |                          |  |
|                                 | ✓ Unit 1.2. <sup>a</sup> |  |
|                                 | Material´s properties    |  |

Following resources are used in Tab4Building Courses

- Book Multi-page resources with a book-like format.
- File A picture, a pdf document, a spreadsheet, a sound file, a video file
- Label Can be a few displayed words or an image used to separate resources and activities in a topic section, or can be a lengthy description or instructions
- Page The student see a single, scrollable screen that a teacher creates with the robust HTML editor.
- URL link to any place that can be reached by the web browser.

Following activities are used in Tab4Building Courses

- Forum allows participants to have asynchronous discussions,
- Quiz allows the teacher to design and set quiz tests.

| PAGE<br>General overview materials (Level 1) |  |
|----------------------------------------------|--|
| General overview materials (Level 1)         |  |

Access to an activity may be restricted by the obligation to complete another activity or unit.

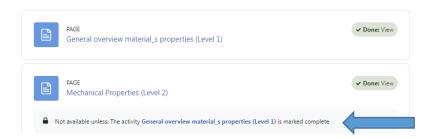

# 2. How to access the Moodle platform

The platform is managed by the Remote Education Center of the Silesian University of Technology.

The platform is available at <a href="https://platforma.polsl.pl/rb/">https://platforma.polsl.pl/rb/</a>

#### Only registered users have access to the Platform

To get a username and password, contact the local administrator of the Tab4Building course. In the feedback, you should receive a login and password for logging in for the first time.

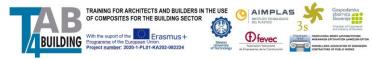

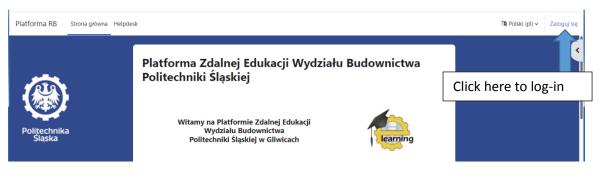

Default login usually contains first name letter+last surname (example John Nowak: *jnowak*)

#### Initial (default) password: Erasmus+2020

Please modify password during the first login. To do it:

|                                                                                                    | 🗘 🖑 🕡 Edit mode 🌒                |
|----------------------------------------------------------------------------------------------------|----------------------------------|
| Mark as done                                                                                                  |                                  |
| erials X Th Farial Kozywork Public profile X +                                                                | Choose "Profile" here            |
|                                                                                                    |                                  |
| Rest page to defuit                                                                                           |                                  |
| User details Edit profile Email address User details Edit profile Email address                               | Click "Edit profile" here        |
| The password must have at least 8 characters, at le letter(s), at least 1 upper case letter(s), at least 1 sp |                                  |
| New password                                                                                                  | Enter here new password          |
| · mile pola                                                                                                   |                                  |
| Update profile C                                                                                              | Confirm changes (update profile) |
| There are required fields in this form marked $oldsymbol{0}$ .                                                |                                  |

Similarly, other records can be changed, including first name, last name, city of origin, country and others.

Language preferences may be defined here:

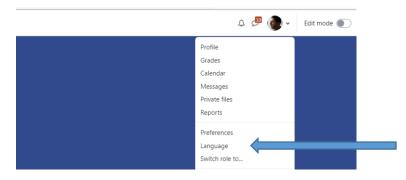

3. How to access the course, student enrollment

Courses assigned to a user are available in the top menu.

| TAR         | TRAINING FOR ARCHITECTS AND BUILDERS IN<br>OF COMPOSITES FOR THE BUILDING SECTOR   | THE USE                                 |                                                                                        | And a state of the state of the | Gospodarska<br>zbornica                                                                                                    |
|-------------|------------------------------------------------------------------------------------|-----------------------------------------|----------------------------------------------------------------------------------------|----------------------------------------------------------------------------------------------------|----------------------------------------------------------------------------------------------------|
| BUILDING    | With the suport of the European Union.<br>Project number: 2020-1-PL01-KA202-082224 | Silesian<br>University<br>of Technology | Referención Walanciene<br>Referención Walanciene<br>de Empresenties de la Construcción | GILLEO PANHEL                                                                                                    | AND INDUSTRY OF SOMERA<br>WINA ENERY ANALMATORIZIN<br>IKEN EPFOARTEN AMAGEION EFFEN<br>ALENIC ASSOCIATION OF ENGINEERS<br>CTORS OF PUBLIC WORKS |
| Instruction | for teachers                                                                       |                                         |                                                                                        |                                                                                                    |                                                                                                    |

| Platforma RB Home      | Dashboard My courses Site administrati | on Helpdesk                                                                                                    |                                   |
|------------------------|----------------------------------------|----------------------------------------------------------------------------------------------------|-----------------------------------|
| Politechnika           | My cou<br>Course over                  | rview                                                                                                    | :<br>Sort by course name v List v |
| Politechnika<br>Šlaska |                                        | Modul 1 - Materiali         Tečaj Tab4Building - slovenska različica         43% complete         Modul 1 - Materiali - 1. stopnja         Tečaj Tab4Building - samo stopnja 1                                   |                                   |
|                        |                                        | <ul> <li>26% complete</li> <li>Modul 2 - Postopki<br/>Tečaj Tab4Building - slovenska različica</li> <li>17% complete</li> <li>Modul 2 - Postopki - 1. stopnja<br/>Tečaj Tab4Building - samo stopnja 1</li> </ul> |                                   |
|                        |                                        | 7% complete         Module 1 - Materials         Tab4Building course - English version         43% complete         Module 1 - Materials - Level 1 only                                                          | Click to access the course        |

By default, the student is enrolled by the administrator in the first module of the selected language preference.

A student can gain access to the next module after **completing all the required sources and activities**. By default, access is realized via link. Student Enter the password given in the description under the link.

|      | URL                             |                                         | lick to access | the next modu |
|------|---------------------------------|-----------------------------------------|----------------|---------------|
| × 2× | Module 2 - Processes - click to | o start                                 |                |               |
|      | gratulations, you have s        | uccessfully comple<br>n up for Module 2 |                |               |

In case of problems the teacher can also manually enroll the student in a new course. In this case contact the local administrator of the Tab4Building course.

# 4. Completing the Course

The order of completing the course is arbitrary except for sources and activities to which access is limited. Student can select activities using the side menu (Course index) or by pointing to them directly in the course window.

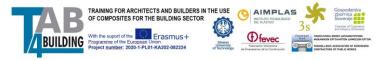

| ×                                            | Contents                                                                              |              |
|----------------------------------------------|---------------------------------------------------------------------------------------|--------------|
| ∽ General                                    |                                                                                       |              |
| Announcements                                | PAGE<br>Hand and spray lay up (Level 1)                                               | ✓ Done: View |
| ✓ Unit 4.1.                                  |                                                                                       |              |
| • Hand and spray lay up (Lev                 | PAGE<br>Vacuum bao (Level 2)                                                          | ✓ Done: View |
| ● Vacuum bag (Level 2) ■                     | Vacuum bag (Level 2)                                                                  |              |
| Resin transfer molding                       | Not available unless: The activity Hand and spray lay up (Level 1) is marked complete |              |
| Repair composites (Lev                       |                                                                                       |              |
| O Composite Repair                           | PAGE                                                                                  | ✓ Done: View |
| O CompositePatch_Composit                    | Resin transfer molding (Level 2)                                                      | U DORE NEW   |
| <ul> <li>Prepreg manufacturing by</li> </ul> | Not available unless: The activity Vacuum bag (Level 2) is marked complete            |              |
| <ul> <li>Hand lay-up by vacuum ba</li> </ul> |                                                                                       |              |

The Module content is presented in the form of a page or book type source. Access to the content is subject to restrictions.

To complete a page the student should access the page and review the content (usually a presentation of several slides).

| Hand and spray lay up (Level 1) |  |
|---------------------------------|--|
| Page Settings More +            |  |
| ✓ Done: View                    |  |
| Erasmus+                        |  |
| Unit 4.1. Manufacturing         |  |
| Slide selector                  |  |
| < 1 > :         Google Slides   |  |

To compile a book, a student should review the contents of each of its pages. Move between pages by selecting the "next/previous" button).

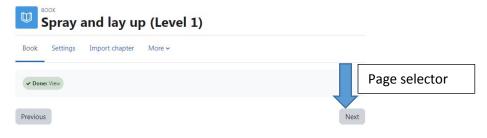

# 2. Graco's FRP (Fiber-Reinforced Plastic) Chopper & Gel Coating Equipment

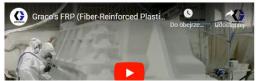

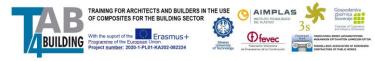

Access to websites, videos, and documents is not subject to restrictions and obligation to complete.

Each quiz must be passed. To access the quiz click its description and in the quiz menu choose "Attempt quiz"

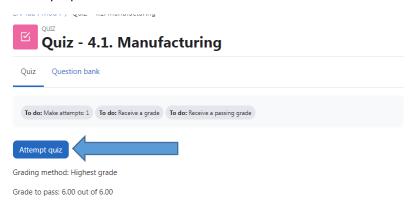

The student solves the quiz by choosing the correct answers or answering short questions.

| Quiz Quiz                                                                                          | - 4.1. Manufacturing                                                                                                    | Quiz navigation      |
|----------------------------------------------------------------------------------------------------|----------------------------------------------------------------------------------------------------|----------------------|
| Quiz Questio                                                                                       | on bank                                                                                                    | Finish attempt       |
| Back                                                                                               |                                                                                                    |                      |
| Question 1<br>Not yet<br>answered<br>Marked out of<br>1.00<br>V Flag question                      | <ul> <li>How can air bubbles be removed at a hand lay-up technique?</li> <li>a. By using a property release agent.</li> <li>b. By using rollers.</li> <li>c. Both a and b are correct.</li> <li>d. No air bubbles are produced at a hand lay-up technique.</li> </ul> | Question<br>selector |
| Question 3<br>Not yet<br>answered<br>Marked out of<br>100<br>% Flag question<br>& Edit<br>question | The basic unit of a material of this type is called a, in which the reinforcement<br>may be by means of long parallel fibres (unidirectional sheet) or by means of a fabric<br>obtained by interlacing the fibres (                                                   |                      |
| Previous page                                                                                      | Next page                                                                                                    |                      |

After solving the quiz, the student should confirm its completion.

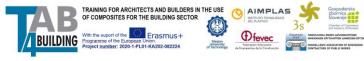

#### Quiz - 3.1 Introduction Calculus and Design Summary of attempt

| Question | Status                |
|----------|-----------------------|
|          |                       |
| 1        | Answer saved          |
| 2        | Answer saved          |
| 3        | Answer saved          |
| 4        | Answer saved          |
|          |                       |
|          | Return to attempt     |
|          | Submit all and finish |

The report displayed for the completed course allows the student to check the correct answers.

| Question 1<br>Incorrect | 1. When you apply a reinforcement of a structure made by composites, you need to protect it for |
|-------------------------|-------------------------------------------------------------------------------------------------|
| Mark 0.00 out of 1.00   | <ul> <li>a. Corrosion *</li> <li>b. Chemical attack</li> </ul>                                  |
| Flag question           | c. Fire protection                                                                              |
|                         | O d. All of them                                                                                |
|                         |                                                                                                 |
|                         | Your answer is incorrect.                                                                       |

## 5. Certificate of Course Completion.

After completing the Module 4 "Manufacturing" the student obtains a "Certificate of Course Completion". It can be printed with Course Specification.

| CUSTOM CERTIFICATE<br>Certificate of Course Completion                             | Click to download the Certificate |         |
|------------------------------------------------------------------------------------|-----------------------------------|---------|
| Not available unless: The activity Quiz - 4.3. Circular economy is marked complete |                                   |         |
| FILE<br>Specification of Level 1                                                   | Click to download the Course Spec | cificat |
| Not available unless: The activity Quiz - 4.3. Circular economy is marked complete |                                   |         |
| FILE<br>Specification of Level 2                                                   | Mark as done                      |         |